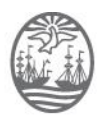

Poder Judicial de la Ciudad de Buenos Aires Consejo de la Magistratura *"2022. Año del 40º Aniversario de la Guerra de Malvinas. En homenaje a los veteranos y caídos en la defensa de las Islas Malvinas y del Atlántico Sur"* 

Buenos Aires, 26 de octubre de 2022

# **RES. CM Nº 217/2022**

## **VISTO:**

El TEA N° A-01-00014611-7/2022, la Resolución de Presidencia Nº 59/2021 (ratificada por Res. CM Nº 20/2021), la Agenda Única de Audiencias del Fuero Penal, Penal Juvenil, Contravencional y de Faltas y el Dictamen de la Comisión de Administración, Gestión y Modernización Judicial N° 64/2022, y

# **CONSIDERANDO:**

Que el Anexo Técnico de Agenda cuya sustitución se propone tiene su antecedente en el protocolo aprobado por la Resolución Presidencia Nº 59/2021 y que fuera ratificado por Resolución CM Nº 20/2021.

Que la necesidad de su sustitución encuentra antecedentes en el requerimiento efectuado por la Unidad del Consejero Dr. Biglieri mediante Memo Nº 13043/22- SISTEA, y la propuesta de modificación remitida por la Consejera Correa mediante Memo ADJ97497/22 (TEA A-01-00018893-6/2022), receptando algunas propuestas realizadas por los representantes de los Ministerios Públicos con relación a la designación de audiencia de acuerdo al Anexo de Agenda Única de Audiencias del Fuero PPJCyF aprobado por Res. Pres. 59/2021.

Que junto a dicho memorándum se acompaña como adjunto un proyecto de Anexo receptando las modificaciones solicitadas (ADJ97499/22).

Que, asimismo consta la presentación efectuada por la Defensora General del Ministerio Público de la Defensa mediante la cual expone ciertas dificultades que presenta el sistema de Agenda Única de Audiencias del sistema EJE y que fueran puestas en conocimiento de la Presidencia del Consejo mediante Memo Nº 17202/22- SISTEA.

Que con fecha 29 de agosto de 2022, en el marco de una reunión de la Comisión de Interoperabilidad de Informática Judicial realizada el 25 de agosto, los representantes de los Ministerios Públicos expresaron su adhesión a la propuesta de modificación formalizada en el documento ADJ97499/22, suscribiendo la misma.

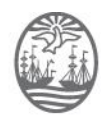

#### Poder Judicial de la Ciudad de Buenos Aires Consejo de la Magistratura *"2022. Año del 40º Aniversario de la Guerra de Malvinas. En homenaje a los veteranos y caídos en la defensa de las Islas Malvinas y del Atlántico Sur"*

Que mediante Nota Nº 4313/22 SISTEA la Dirección General e Informática y Tecnología adhiere al compromiso técnico para las modificaciones necesarias en los servicios informáticos correspondientes, de acuerdo a la propuesta obrante como Adjunto 106436/22.

Que mediante Nota Nº 4348/22-SISTEA, la Dra. Silvia L. Bianco – Secretaria de Innovación a cargo del CIIJ- remite las actuaciones a la Comisión de Administración, Gestión y Modernización Judicial adjuntando las designaciones de los funcionarios firmantes de los Ministerios Públicos para su acreditación.

Que en virtud de ello, toma intervención la Comisión de Administración, Gestión y Modernización Judicial, prestando conformidad con lo actuado y proponiendo la sustitución del Anexo Técnico de la Res. Pres. Nº 59/2021 de conformidad al ADJ114611/22, referido a la implementación de la Agenda Única de Audiencias teniendo en cuenta todas las observaciones y sugerencias planteadas.

Que posteriormente, mediante MEMO SCAGyMJ N° 180/2022 se solicitó la intervención de la Dirección General de Asuntos Jurídicos.

Que la Dirección General de Asuntos Jurídicos se expidió mediante Dictamen N° 11422/2022, indicando que no encuentra obstáculos de índole jurídica, en los textos de resolución y anexo técnico, proyectados.

Que la Comisión de Administración, Gestión y Modernización Judicial tomo intervención propiciando algunas aclaraciones respeto del mismo para su análisis por el Pleno mediante dictamen Nº 64/2022, y para un mejor ordenamiento sistemático acompañó un nuevo proyecto de acto administrativo con su respectivo Anexo Técnico (ADJ125382 y ADJ125918).

Que el Plenario de Consejeros por unanimidad de votos, comparte en todos sus términos los criterios esgrimidos por la Comisión de Administración, Gestión y Modernización Judicial, en el Dictamen CAGyMJ Nº 64/2022.

Por ello, en ejercicio de las atribuciones conferidas por el Art. 20, Inc. 3, de la Ley N° 31 (texto consolidado según Ley N° 6.347),

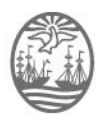

Poder Judicial de la Ciudad de Buenos Aires Consejo de la Magistratura *"2022. Año del 40º Aniversario de la Guerra de Malvinas. En homenaje a los veteranos y caídos en la defensa de las Islas Malvinas y del Atlántico Sur"* 

# **EL CONSEJO DE LA MAGISTRATURA DE LA CIUDAD AUTÓNOMA DE BUENOS AIRES RESUELVE:**

Art. 1°: Sustituir el Anexo de la Resolución Presidencia CM Nº 59/2021, referido a la implementación y funcionamiento de la Agenda Única de Audiencias para el fuero Penal, Penal Juvenil, Contravencional y de Faltas, por el Anexo Técnico que integra la presente Resolución.

Art. 2°: Establecer la obligatoriedad de la utilización del sistema de Agenda Única de Audiencias aprobado por la Res. Presidencia CM Nº 59/2021 y sus modificatorias para todos los tribunales del Fuero Penal, Penal Juvenil, Contravencional y de Faltas de la Ciudad Autónoma de Buenos Aires.

Art. 3º: Regístrese; notifíquese a la Presidencia de la Cámara de Apelaciones en lo Penal, Penal Juvenil, Contravencional y de Faltas y a los Juzgados de Primera Instancia en lo Penal, Penal Juvenil, Contravencional y de Faltas, al Ministerio Público Fiscal, al Ministerio Público de la Defensa, al Ministerio Público Tutelar, a la Secretaría de Administración General y Presupuesto del Poder Judicial, a la Secretaría Legal y Técnica, a la Secretaría de Innovación, a la Dirección General de Informática y Tecnología; publíquese en la página de Internet [www.consejo.jusbaires.gob.ar](http://www.consejo.jusbaires.gob.ar/) y, oportunamente, archívese.

# **RESOLUCIÓN CM Nº 217/2022**

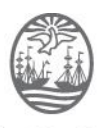

*"2022. Año del 40º Aniversario de la Guerra de Malvinas. En homenaje a los veteranos y caídos en la defensa de las Islas Malvinas y del Atlántico Sur"* 

# **RES. CM N° 217/2022 ANEXO**

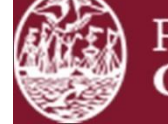

Poder Judicial de la Ciudad de Buenos Aires Consejo de la Magistratura

# **Agenda Única de Audiencias Fuero PPJCyF**

**Octubre 2022** Dirección General de Informática y Tecnología Dpto. Aplicaciones

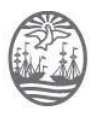

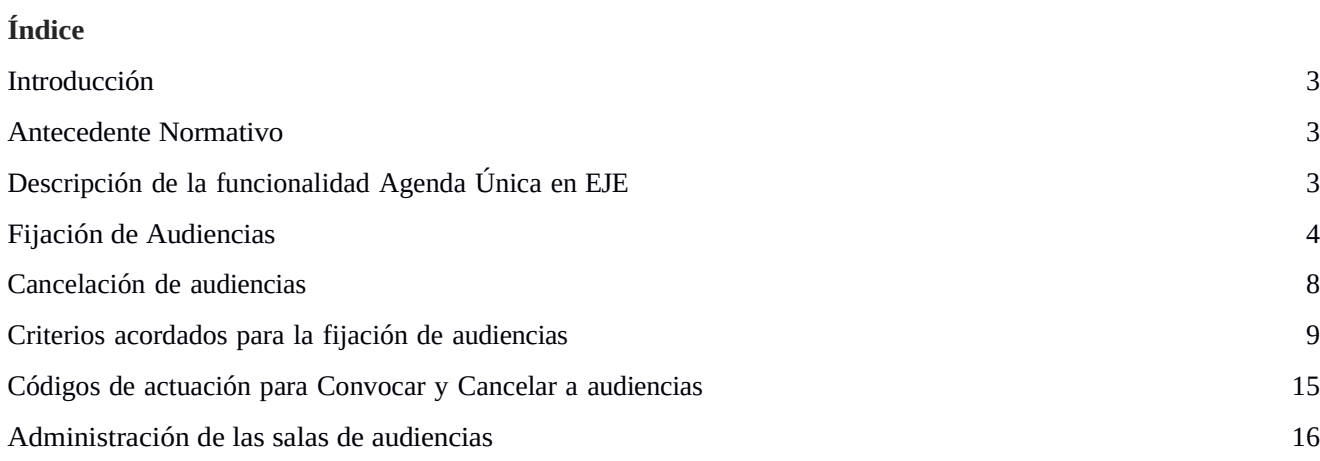

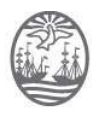

# <span id="page-5-2"></span>**Introducción**

El objetivo del presente documento es detallar los distintos mecanismos de funcionamiento de la Agenda Única de Audiencias del sistema EJE del Fuero Penal, Penal Juvenil, Contravencional y de Faltas y los criterios para fijar las mismas.

#### <span id="page-5-1"></span>**Antecedente Normativo**

Los criterios están establecidos en la Acordada 4/2018 y sucesivas reuniones de Presidencia de Cámara PPJCyF 14/02/2019, 11/06/2019, 03/07/2019; en las respectivas reuniones del Comité de Interoperabilidad de Informática Judicial, la Resolución Pres. CM. Nº 59/2021 ratificada por Resolución CM Nº 20/2021.

# <span id="page-5-0"></span>**Descripción de la funcionalidad Agenda Única en EJE**

La funcionalidad **Eventos** del sistema EJE permite agregar un nuevo evento en la agenda relacionado siempre a una causa judicial. Seleccionando la opción **Nuevo evento** es posible agendar: audiencias, mediaciones, tareas pendientes y vencimientos. A los fines del presente documento se detallará la opción **"Audiencia"**.

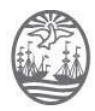

## <span id="page-6-0"></span>**Fijación de Audiencias**

Para agendar una audiencia en una causa judicial el agente de la Jurisdicción deberá ejecutar en EJE los siguientes pasos:

**Paso 1:** Luego de seleccionar el tipo evento "Audiencia" se deberán **seleccionar los participantes** a la misma. El sistema, como regla general, propone por defecto los sujetos intervinientes en la causa. Más adelante se detallan las excepciones.

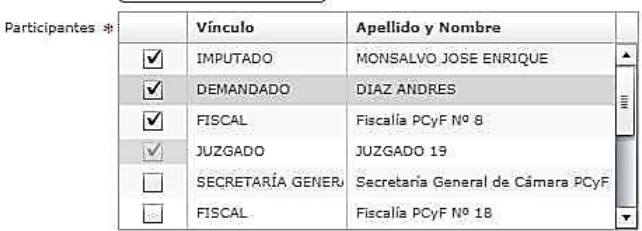

**Paso 2**: Especificar el o los **subtipos de eventos** que determinan el tipo de audiencia a celebrar:

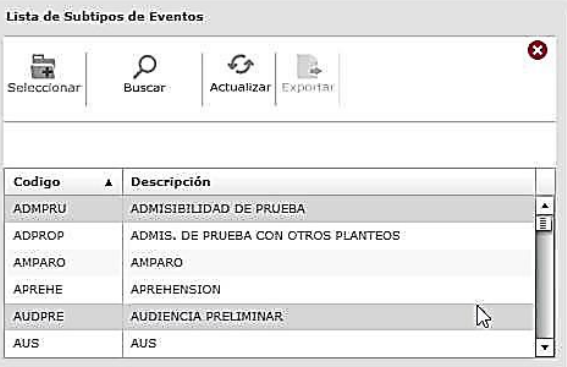

**Paso 3:** Indicar la **duración estimada** de la audiencia, la **fecha** a partir de la cual el sistema permitirá visualizar la disponibilidad de los participantes seleccionados previamente y si se desea realizar la audiencia en una **sala** de audiencia (presencial) o por **videoaudiencia** (video conferencia).

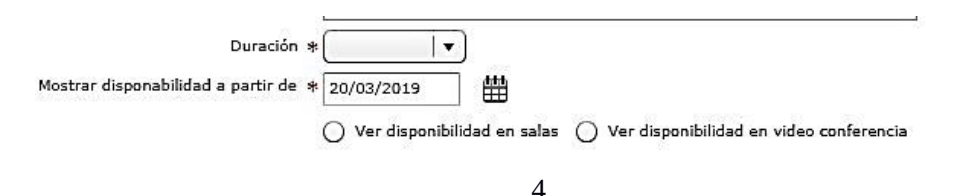

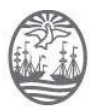

**Paso 4:** El sistema presentará la disponibilidad de la semana para fijar la audiencia y se deberá seleccionar la **franja horaria para agendar** la misma**.** La disponibilidad que muestra el sistema tiene en cuenta las distintas variantes descriptas en el apartado Criterios acordados para la fijación de audiencias. También, se permite visualizar los días / horarios no disponibles de los participantes y sus motivos.

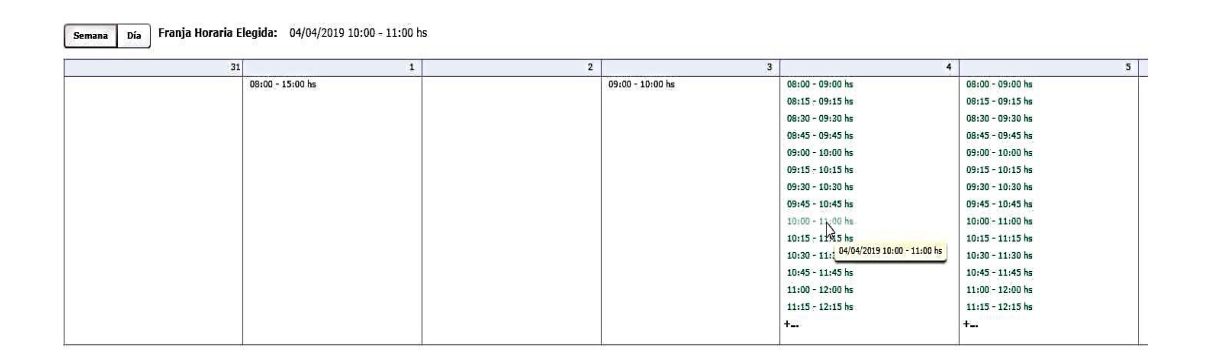

**Paso 5**: Como paso obligatorio para guardar el evento se debe crear y editar la **actuación de fijación de audiencia** (Descripción: AUDIENCIA – FIJACIÓN).

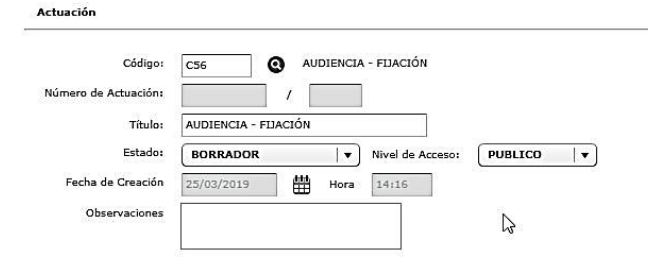

**Paso 6:** Guardar los datos ingresados. Al **"guardar"** el sistema **bloqueará la agenda de los participantes en el término de 72 horas corridas de su fijación**. Esto quiere decir, que todos los participantes del evento NO estarán disponibles para futuras audiencias en el día y horario ya reservado. Esta reserva de día y horario será automáticamente CANCELADA luego de transcurrido el plazo referido anteriormente, a menos que la actuación de CITACION/FIJACION establecida en el punto anterior sea FIRMADA por el funcionario correspondiente. El sistema dejará un registro de auditoría de las cancelaciones

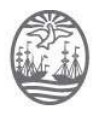

automáticas, a disposición de los usuarios. Una vez cancelado un evento, se libera automáticamente el bloqueo de agenda de los participantes.

**Paso 7:** Notificación electrónica a los participantes. Al firmar la actuación definida en el paso 5, el sistema **automáticamente enviará un correo electrónico a los participantes del evento, utilizando el modelo NOTAUD y el contenido del mismo contendrá TODOS los datos del evento registrado en el punto 6**. A la vez que modificará automáticamente el estado del evento a CONFIRMADO, y el mismo podrá ser visualizado en la consulta pública de audiencias. Adicionalmente, la notificación del evento será cursada a través de los servicios web provistos por la plataforma SIJ (Servicios Informáticos Judiciales) para la interoperabilidad de los sistemas informáticos de los organismos intervinientes, permitiendo de esa forma una agenda única actualizada entre los distintos participantes.

IMPORTANTE: Ante una discrepancia entre los datos de la notificación electrónica y lo dispuesto en la actuación CITACION/FIJACION, tendrá validez lo dispuesto en la notificación y en la agenda pública de audiencias.

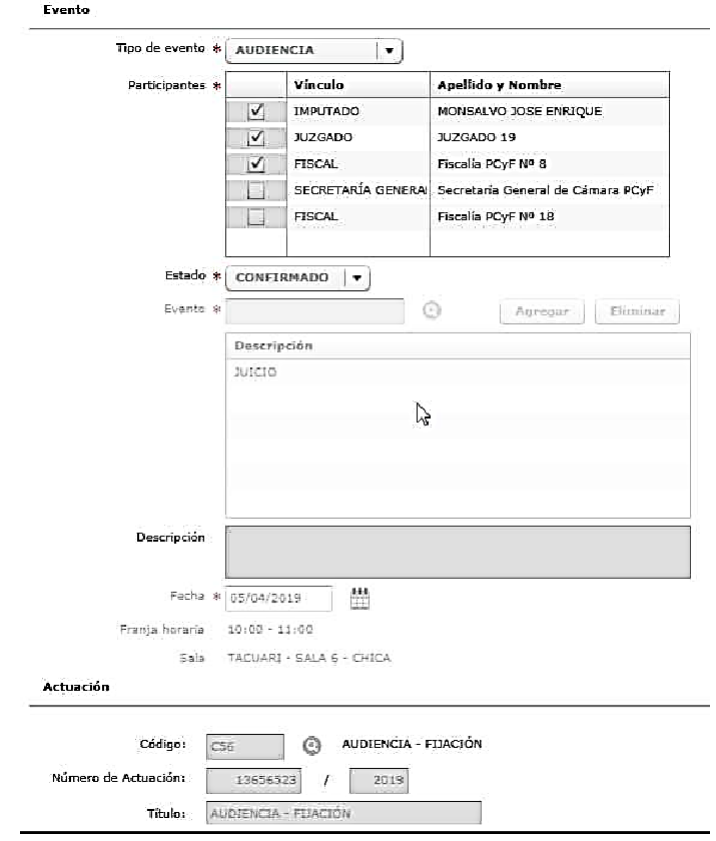

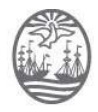

Las audiencias confirmadas tendrán visibilidad inmediata en la **Consulta Pública** del Poder Judicial de CABA (URL: https://eje.juscaba.gob.ar/) con acceso público a la ciudadanía y a las partes, a excepción de los subtipos de audiencia PRIVADOS, los cuales serán detallados más adelante.

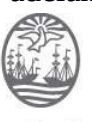

Poder Judicial de la Ciudad de Buenos Aires Consejo de la Magistratura

<span id="page-9-0"></span>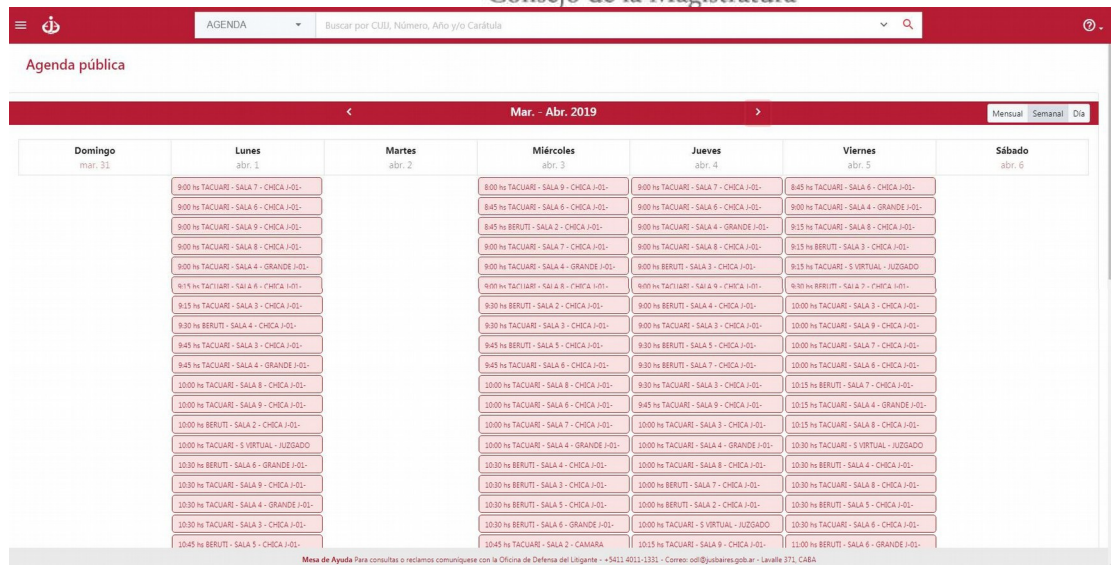

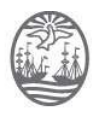

## **Cancelación de audiencias**

Para cancelar una audiencia relacionada a una causa judicial, el personal del Tribunal deberá ejecutar en EJE los siguientes pasos:

 **Paso 1**: Seleccionar el evento a cancelar, presionar editar. Luego cambiar el estado del evento a CANCELACION A CONFIRMAR.

**Paso 2:** Cargar, editar y firmar la actuación "Audiencia Cancelación". Este paso es obligatorio para confirmar la cancelación.

**Paso 3**: Notificación electrónica a los participantes. Al firmar la actuación AUDIENCIA - CANCELACION el sistema automáticamente enviará una cédula de notificación electrónica (NOTAUD) a los participantes. Por otro lado, liberará la agenda de todos los participantes y las salas para que estén disponibles para otras audiencias. A la vez que el evento ya no estará disponible para ser visualizado en la consulta pública de audiencias.

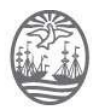

## <span id="page-11-0"></span>**Criterios acordados para la fijación de audiencias**

Las variables que toma en cuenta el sistema para mostrar la disponibilidad de fijar audiencia son las siguientes:

- **1. Bloqueo de Agenda de Participantes por audiencia confirmada:** El sistema verifica la disponibilidad en la agenda de audiencia de los participantes (Fijación de Audiencias- Paso 6) y tiene en cuenta un *delta* (15') como tiempo estimado entre las audiencias confirmadas a partir de la fecha en la cual la jurisdicción entiende fijar la audiencia (Fijación de Audiencias - Paso 3). El delta no se aplica en el caso en que se realicen 2 audiencias a continuación que cuenten con los mismos participantes.
- **2. Participantes obligatorios:** La participación de la Fiscalía, Defensoría y Juzgado es obligatoria en cualquier subtipo de audiencia de categoría PENAL y CONTRAVENCIONAL, como regla general.

La excepción a esta regla, la constituyen los siguientes subtipos de audiencias:

- CONOCIMIENTO PERSONAL: Solo exige como obligatoria la participación del Juzgado.
- PRÓRROGA IPP ART. 104 y ALLANAMIENTO: Solo exige como obligatoria la participación del Juzgado y la Fiscalía.

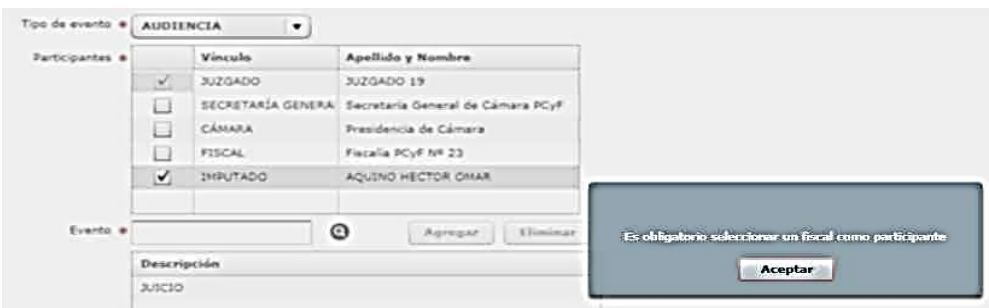

#### **3. Tipos de audiencias.**

**3.1. Tipo de audiencia URGENTE:** Se considera una audiencia con carácter de URGENTE cuando la misma debe ser llevada a cabo dentro de un plazo perentorio. Podrán superponer a cualquier otro tipo de audiencia. Asimismo,

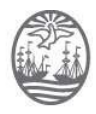

Poder Judicial de la Ciudad de Buenos Aires Consejo de la Magistratura no contemplan ninguna restricción, validación o limitación de consentimiento por las partes intervinientes

A continuación se detalla la lista de las mismas:

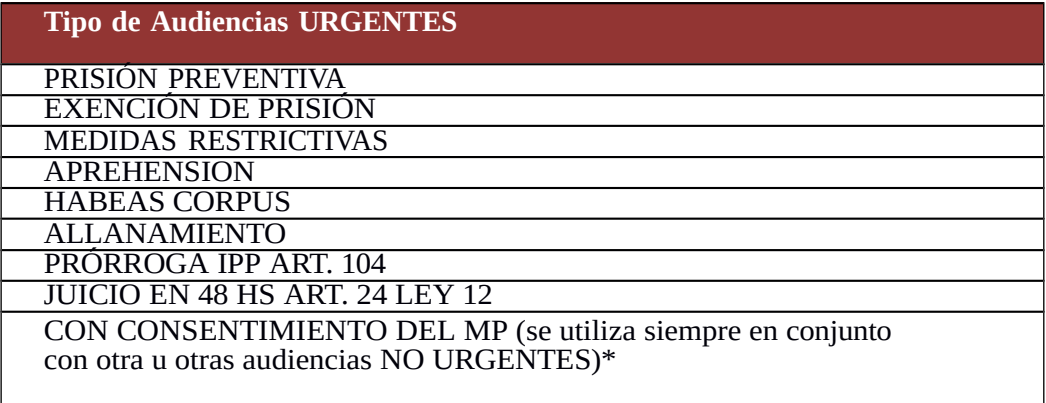

Durante el período de turno del MPF y MPD, las Fiscalías y Defensorías estarán disponibles para audiencias URGENTES en cualquier edificio donde sean convocadas.

- **3.2. Tipo de audiencia CON CONSENTIMIENTO:** El uso del tipo CON CONSENTIMIENTO DEL MP al crear el evento implica que el Juzgado deberá, con carácter de declaración jurada –ya que EJE no tiene forma de validarlo-, acompañar como adjunto el comprobante de que el MP ha prestado expresa conformidad para participar, aun cuando EJE no lo presente como disponible por tratarse de una audiencia NO URGENTE. En una próxima etapa de interoperabilidad, la conformidad del MP se realizará a través de los servicios provistos por la plataforma SIJ (Servicios Informáticos Judiciales). Se aclara que cuando existe consentimiento de todas las partes, se pueden superponer audiencias prefijadas.
- **4. Agenda de Turnos de MPF, MPD y MPT:** El sistema verifica si la Fiscalía y/o la Defensoría y/o la Asesoría Tutelar intervinientes en la causa (Fijación de Audiencias - Paso 1) se encuentran de turno en la fecha indicada a partir de la cual el Tribunal entiende fijar la audiencia (Fijación de Audiencias - Paso 3).

En función del subtipo de evento seleccionado (Fijación de Audiencias - Paso 2) el sistema presentará la franja horaria de disponibilidad para fijar audiencia.

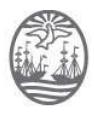

Si al menos uno de los actores legales del MPF y/o MPD y/o MPT se encuentra de turno, en función del subtipo de evento seleccionado, el sistema presentará la disponibilidad a partir de la fecha en que finaliza el turno.

Para ilustrar con mayor claridad, se representa a continuación, la tabla de verdades utilizada por el sistema para verificar la disponibilidad de los actores según el subtipo y carácter de Audiencia:

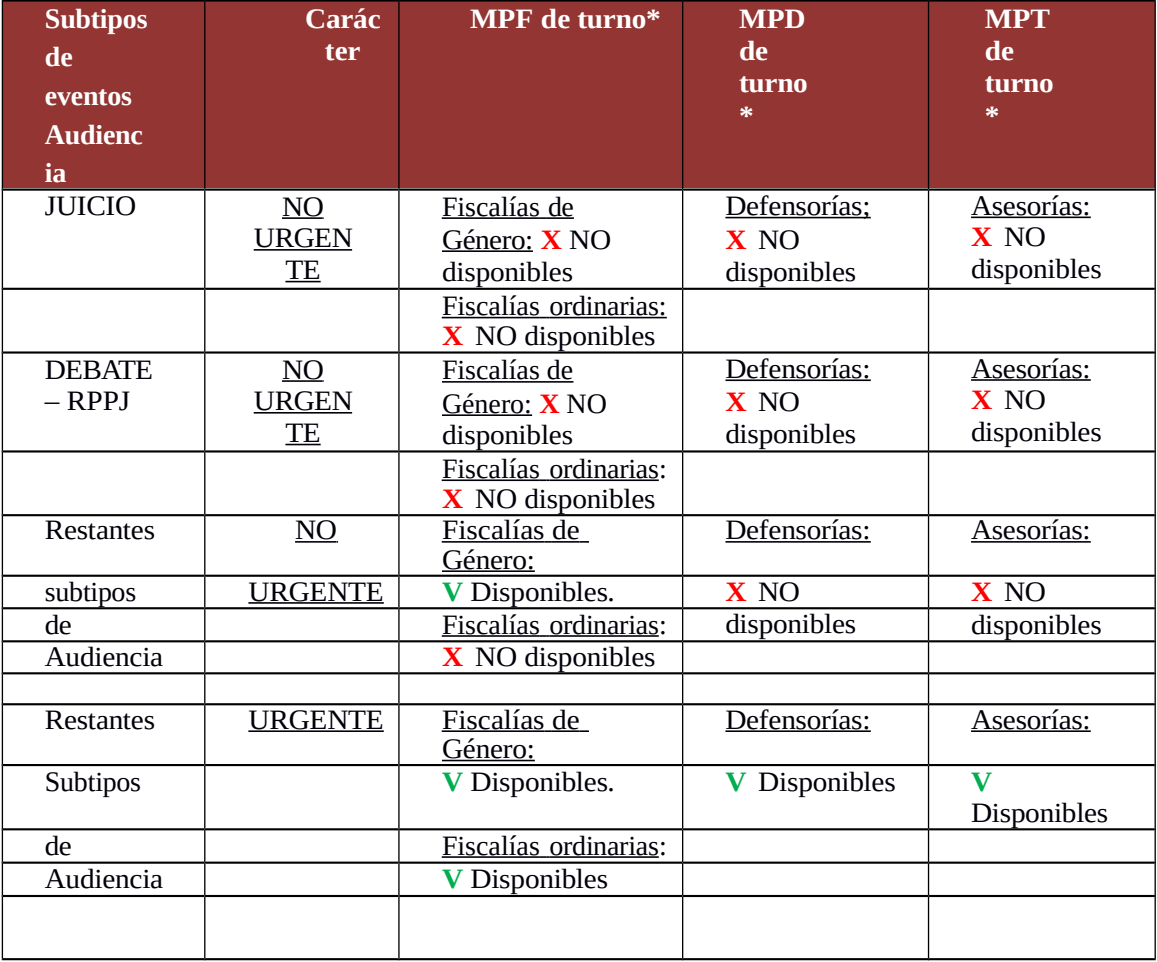

(\*) Los turnos del MPF, MPD y MPT son comunicados por los responsables de informática de cada Ministerio mediante vía correo electrónico oficial a la DGIT del CMCABA quien procede a configurarlo en el sistema EJE.

**5. Bloqueos de Agenda Excepcionales del MPF, MPD y MPT.** El sistema verifica si la Fiscalía y/o la Defensoría y/o la Asesoría intervinientes en la

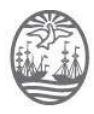

causa (Fijación de Audiencias - Paso 1) se encuentran con su agenda bloqueada por alguna razón excepcional en la fecha indicada a partir en la cual el Tribunal entiende fijar la audiencia (Fijación de Audiencias - Paso 3).

La solicitud de **bloqueo de agenda por subrogancia** es una razón excepcional autorizada por el Fiscal General y/o el Defensor General y/ o Asesor General. Esto implica que las fiscalías y/o defensorías y/o asesoría que se encuentren de turno y subroguen a una fiscalía y/o defensoría y/o asesoría que no se encuentra de turno, podrán **solicitar el bloqueo de la agenda\*** de la fiscalía y/o defensoría y/o asesoría subrogada, manteniendo así las mismas restricciones para fijar audiencias mencionadas en el criterio 4\*\* de la presente sección.

**(\*)** La solicitud de bloqueo debe ser comunicada vía correo electrónico a la DGIT del CMCABA quien procederá a configurarlo en el sistema EJE. Adicionalmente, en una próxima etapa de interoperabilidad se comunicarán las subrogancias por servicio. **(\*\*)** No podrán registrarse bloqueos en la medida en que la Fiscalía o Defensoría solicitante, ya haya sido convocada previamente a una audiencia para dicha fecha.

**6. Bloqueo de Agenda por razones particulares del MPF, MPD y MPT.** El sistema verifica si la Fiscalía y/o la Defensoría y/o Asesoría intervinientes en la causa (Fijación de Audiencias - Paso 1) se encuentran con su agenda bloqueada por alguna razón particular en la fecha indicada a partir de la cual el Tribunal entiende fijar la audiencia (Fijación de Audiencias - Paso 3).

Las fiscalías y/o Defensorías y/o Asesorías podrán **solicitar el bloqueo de la agenda\*** de un día hábil, manteniendo así la única excepción para fijar audiencias de carácter URGENTE ante este tipo de bloqueo. Cada organismo tiene la posibilidad de bloquear su agenda por un total de doce (12) días hábiles al año, y hasta dos (2) por mes.\*\*

**(\*)** La comunicación del bloqueo se cursará a través de los servicios provistos por la plataforma SIJ (Servicios Informáticos Judiciales) para el registro automático en la Agenda única de Audiencias.

**(\*\*)** No podrán registrarse bloqueos en la medida en que la Fiscalía, Defensoría y/o Asesoría solicitante, ya haya sido convocada previamente a una audiencia para dicha fecha.

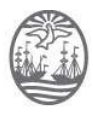

- **7. Cantidad máxima de audiencias de juicio por día y por edificio de MPF, MPD y MPT**: Las fiscalías, defensorías y Asesorías pueden participar en solo una (1) audiencia de JUICIO o DEBATE RPPJ de procesos penales, penales juveniles y contravencionales por día. Es decir, que el sistema, al confirmar una audiencia de JUICIO o DEBATE RPPJ, bloquea la agenda de la fiscalía y/o defensoría y/o Asesoría durante todo el día para todo tipo de evento. Tampoco se puede fijar audiencia de JUICIO o DEBATE RPPJ si tienen fijada otra audiencia cualquiera fuera el subtipo. Los tribunales convocantes no poseen restricciones al respecto.
- **8. Tipo de audiencias PRIVADAS:** A continuación se detallan las audiencias que deben considerarse PRIVADAS exclusivamente para los participantes de las mismas. Es decir, solamente tienen que tener acceso de visibilidad los actores que sean convocados por el Tribunal:

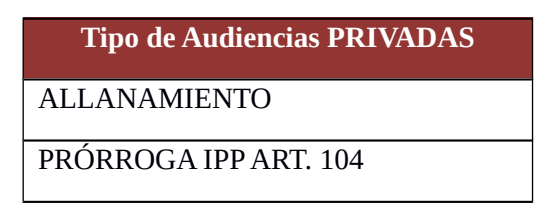

**9. Duración mínima y estimada de la audiencia: La duración mínima para audiencias de juicio Penal, Penal Juvenil y Contravencional**, es de 30 minutos. En tanto que para los juicios de Faltas y el resto de las audiencias, el valor mínimo es de 15 minutos.

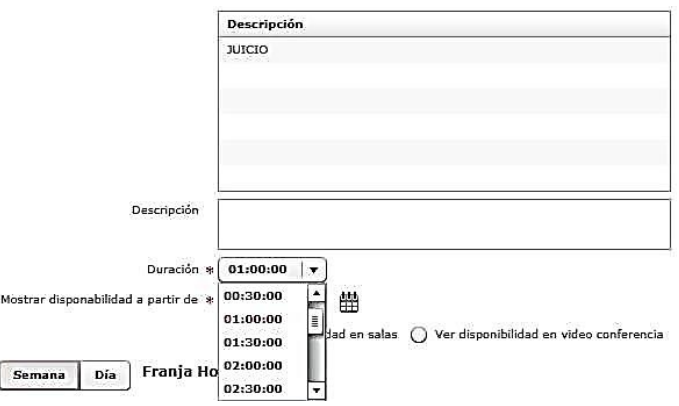

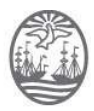

**10. Fijar audiencia en sala física:** El sistema permite fijar audiencias exclusivamente en las salas físicas del edificio del tribunal convocante.

- Sala de audiencias para todos los tipos de audiencias (excepto Cámara Gesell y Videoaudiencia): Al fijar una audiencia en sala física a través de EJE, al usuario se le asignará automáticamente una SALA OGAAC BERUTI o SALA OGAAC TACUARÍ y/o las SALAS que en el futuro se habiliten, según corresponda a su edificio. La OGAAC recibirá esa solicitud, y será la encargada de asignar la Sala Física correspondiente para ese día y horario requerido, procurando una administración inteligente de los recursos disponibles. EJE permitirá al usuario fijar audiencia en día y hora idéntica hasta el límite de salas físicas disponibles en cada edificio (Hipólito Yrigoyen computará para el edificio de Tacuarí). El límite de salas disponibles será un parámetro a configurar por edificio que deberá considerar un 20% de salas adicional al cupo de salas físicas disponible por edificio.
- Sala de audiencia con Cámara Gesell: Si la audiencia con Cámara Gesell fuese en el marco de otra audiencia (Ej: declaración testimonial de un menor en el marco de un JUICIO), el usuario elegirá el subtipo de audiencia JUICIO, y adicionalmente el subtipo "Cámara Gesell". De ese modo, la sala Gesell quedará bloqueda para ese día y horario, a la vez que será reservada una SALA OGAAC BERUTI o SALA OGAAC TACUARÍ en simultáneo, según corresponda al edificio del Tribunal, debiendo OGAAC proceder tal lo indicado en el punto anterior. Si la reserva de Cámara Gesell fuese autónoma a cualquier otra audiencia, el usuario deberá elegir el subtipo de audiencia "CÁMARA GESELL", quedando reservada esa sala y en simultáneo una SALA OGAAC BERUTI O TACUARÍ, según el edificio del Tribunal, para que OGAAC proceda del modo descrito en el punto anterior.

**11. Fijar audiencia en Despacho:** Al seleccionar la opción "ver disponibilidad en despacho" (Fijación de Audiencias - Paso 3) habilita la posibilidad de fijar la audiencia en una sala virtual, es decir que la misma se podría realizar desde el despacho del juez.

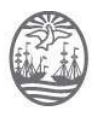

# <span id="page-17-0"></span>**Códigos de actuación para Convocar y Cancelar a audiencias**

Los únicos códigos de actuación disponibles para vincular la fijación y cancelación de audiencias a un evento de agenda, son:

\*56: Fijación de audiencia

\*53: Cancelación de audiencia

Donde \*indica el prefijo del proceso al que corresponde la causa (Por ejemplo: P56 corresponde a fijación de audiencias en procesos penales)

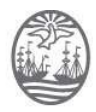

## <span id="page-18-0"></span>**Administración de las salas de audiencias**

La Oficina de Gestión de Salas de Audiencias (OGAAC) tiene las siguientes funciones:

- **●** A pedido del Tribunal convocante, **reasignar sala física** en el mismo o en otro edificio que posea sala disponible. Dicha novedad se cursará a través de los servicios provistos por la plataforma SIJ (Servicios Informáticos Judiciales)**.**
- **●** A pedido del Tribunal convocante, modificar la definición de audiencia en sala física a videoaudiencia y viceversa. Dicha novedad también se cursará a través de los servicios provistos por la plataforma SIJ (Servicios Informáticos Judiciales)**.**
- **●** A pedido de un Tribunal del fuero PPJCYF o de la Cámara, puede bloquear una sala de audiencias específica en cualquiera de los edificios habilitados, indicando en las observaciones el motivo por el cual se procede al bloqueo.
- **●** Solicitar la habilitación y configuración en el sistema de nuevas salas de audiencias.